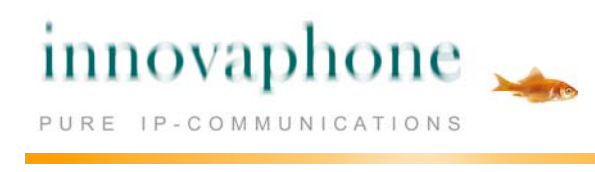

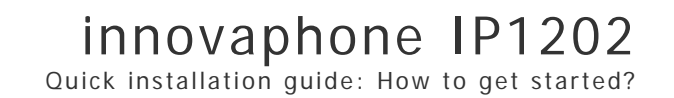

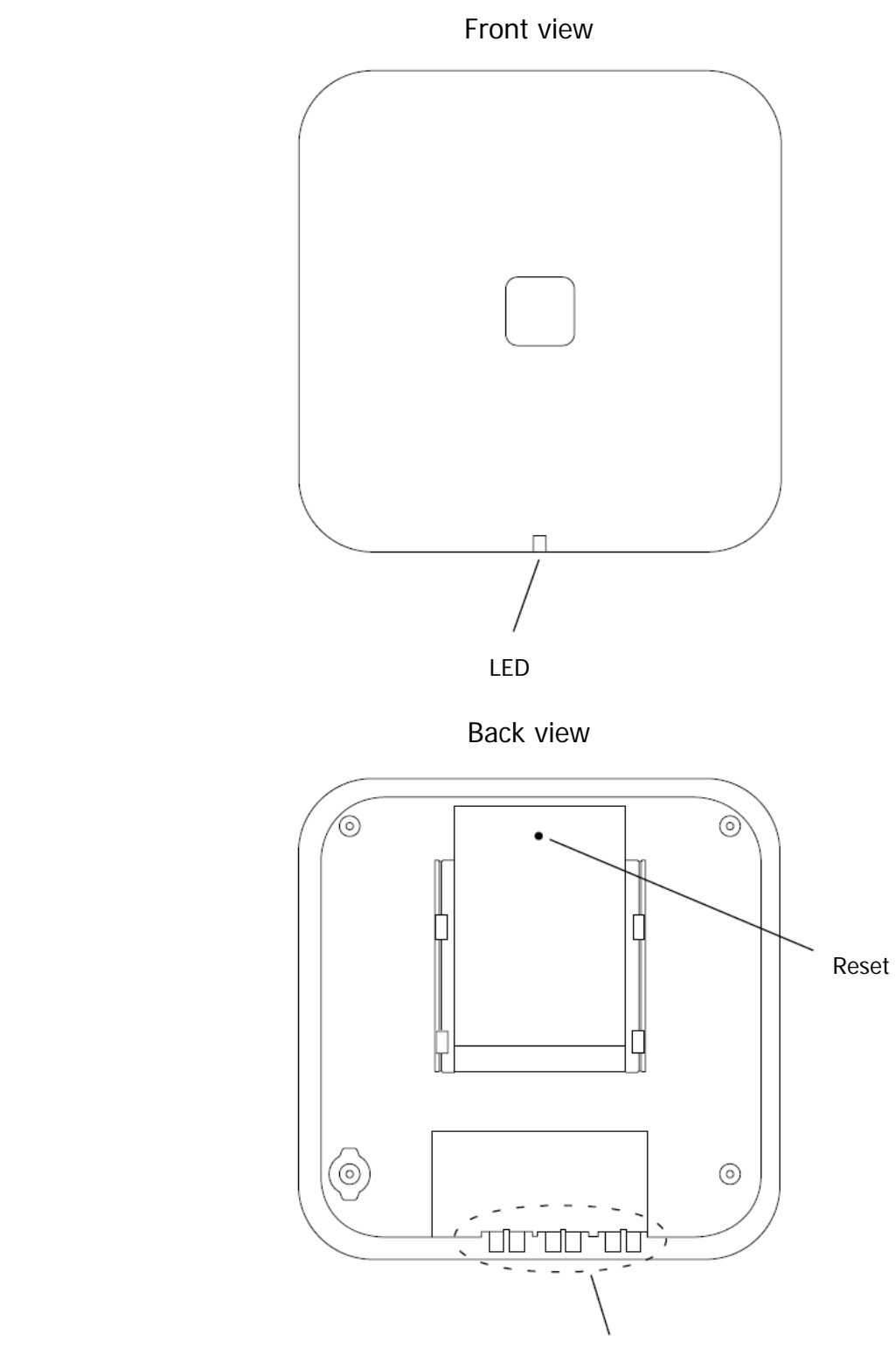

 Used for cable ties to provide strain relief for cables

Back view while lying down

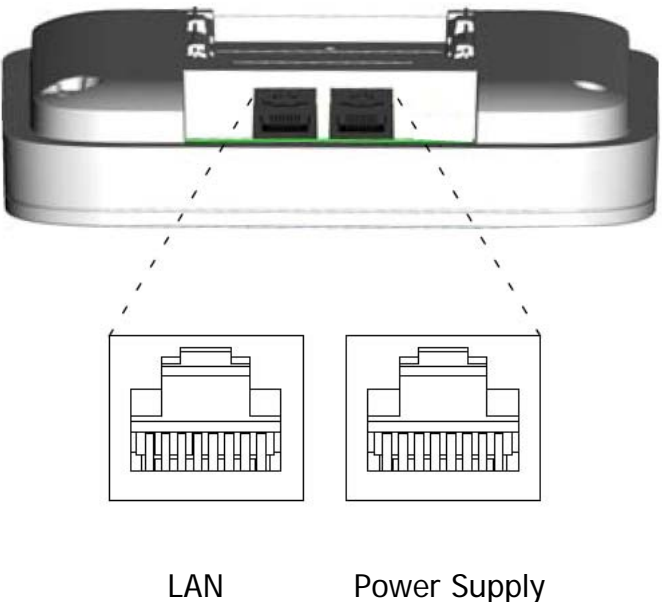

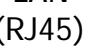

(RJ45) (RJ45)

## Contents of the Box

- IP1202 with integrated antennas
- A mounting bracket
- Two screws with wall plugs

## Power Distribution

The IP1202 can be powered using the following methods:

- Power over Ethernet, IEEE 802.3af
- A local AC-adapter

The PIN setting on the RJ45-power plug is

- $\bullet$  PIN1 minus
- $\bullet$  PIN2 plus

counted from right while IP1202 is lying down on the back.

## **Software**

The software in the IP1202 can be updated by downloading new software without disconnecting the equipment. The new software is stored in flash memory.

**Connectors** Two 8-pin RJ45 modular jacks for LAN / PoE and powering

# LEDs

The IP1202 has one RGB LED to indicate status. This section describes the different indications and when they shall be used. In the illustrations below: Each blink pattern is represented by a number of blocks where each block is 100 ms. Light grey blocks means that the LED is off. Whenever the indication is changed the new pattern always starts from the first block.

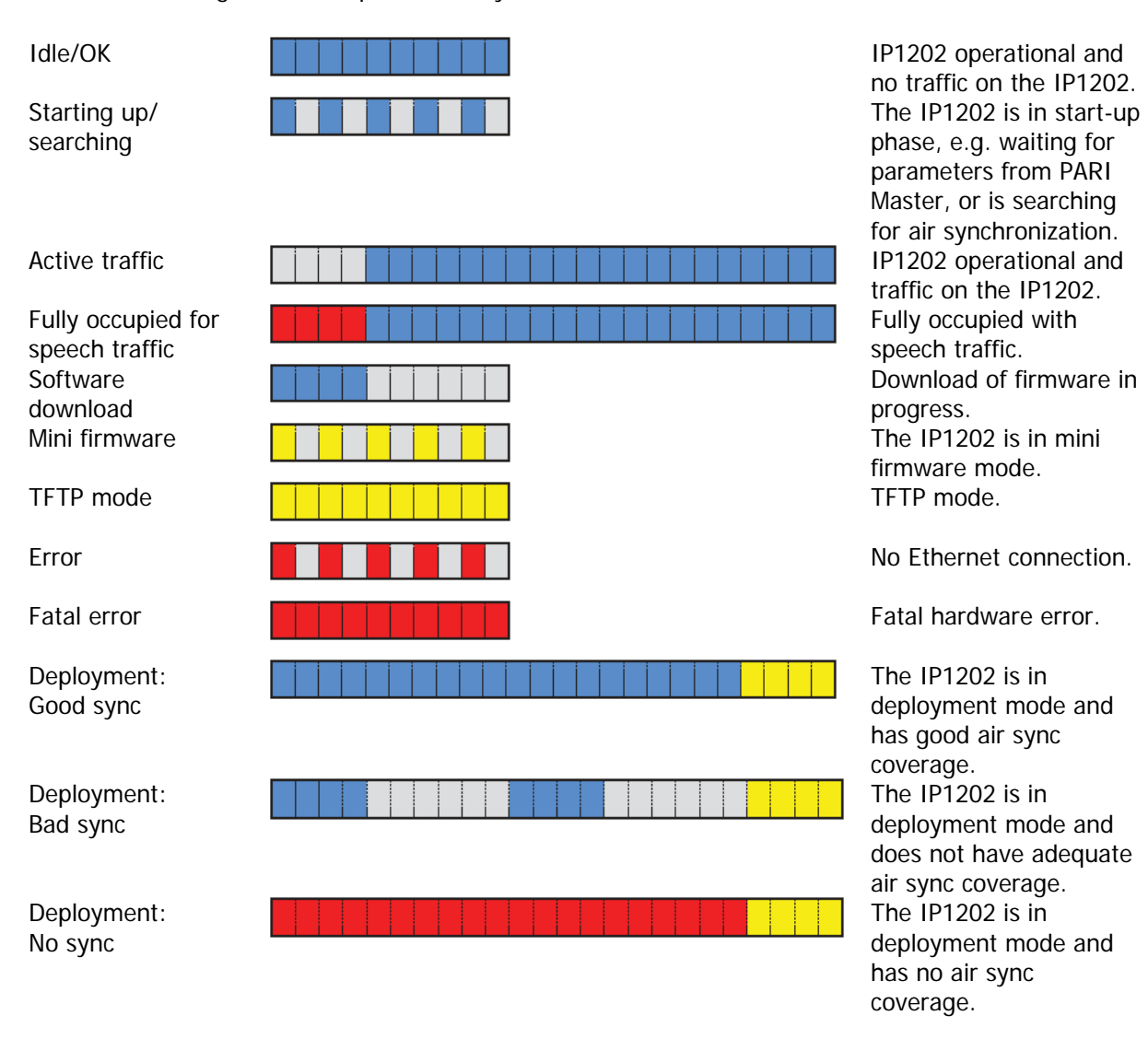

### Configuration

Use the Ethernet cable to connect the device to your network. Device configuration takes place over a web browser using the device's IP address.

The IP1202 has its factory default settings the first time you switch it on. It tries to configure the IP parameters over DHCP. Ask your network administrator whether your network has a DHCP server. If the device cannot find a DHCP server in the network, it can be reached via the IP address 192.168.0.1.

The IP address is necessary for configuration using the web browser. You can determine which IP address has been assigned over DHCP with the help of the MAC address. Your IP1202 MAC address can be found on the sticker at the back of the device. Ask your network administrator to name the IP address assigned to this MAC address.

Using a Windows PC, you can also carry out the configuration with the gateway's NetBIOS name instead of the IP address. The name is made up of the device model and part of the MAC address as follows: IP1202-XX-XX-XX, whereby the symbol X should be replaced with the last three Byte of the IP1202 MAC address (example: IP1202-06-14-B3).

You can use the web browser to complete the installation. Start the web browser and connect it with your IP1202 NetBIOS name or IP address in the address field.

The configuration is password protected. The user name in the standard configuration is admin and the password is ip1202.

Further information on the configuration of your gateway can be found under http://wiki.innovaphone.com.

#### Reset

You can restore factory settings at any time by pressing the Reset button for longer than 5 seconds. This is equivalent to the Ready LED blinking about 15 times. The device then goes into TFTP mode. You need to switch the power supply off and on once in order to go back to the original settings. You can also operate the device in the DHCP server mode by performing a short reset (pressing reset button for less than one second) instead of switching it off.